# **OptiPlex 5250 All-in-One**

## Quick Start Guide

**1 Connect the power cable and other devices**

Conecte os cabos de alimentação e outros dispositivos

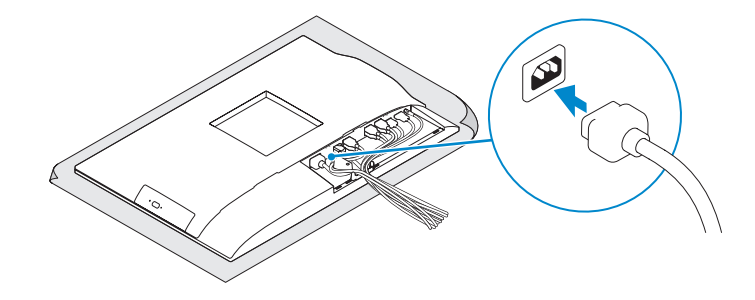

**NOTE: If you are connecting a wireless keyboard or mouse, see the documentation that shipped with it.** 

#### **2 Connect the keyboard and mouse**

Conecte o teclado e o mouse

*U* NOTA: Se você está conectando um teclado sem fio ou um mouse, veja a documentação enviada com os mesmos.

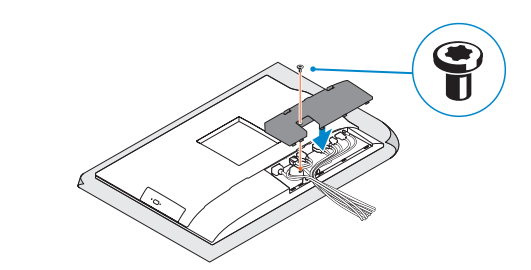

**NOTE:** Securing the cable cover by using the Torx screw is optional. **X** NOTA: A fixação da tampa do cabo com o uso do parafuso Torx é opcional.

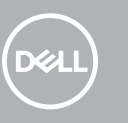

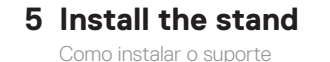

 $\sqrt{D}$ 

#### **6 Press the power button**

Pressione o botão liga/desliga

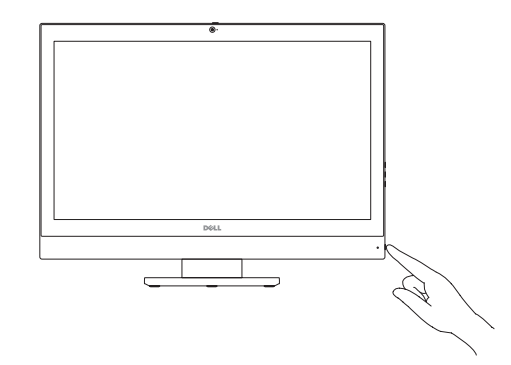

**Product support and manuals** Suporte ao produto e manuais

**Dell.com/support Dell.com/support/manuals Dell.com/support/windows**

 $\begin{array}{c} \begin{array}{c} \begin{array}{c} \end{array} \\ \begin{array}{c} \end{array} \end{array} \end{array} \begin{array}{c} \begin{array}{c} \end{array} \end{array} \begin{array}{c} \begin{array}{c} \end{array} \end{array} \begin{array}{c} \begin{array}{c} \end{array} \end{array} \begin{array}{c} \begin{array}{c} \end{array} \end{array} \begin{array}{c} \begin{array}{c} \end{array} \end{array} \end{array} \begin{array}{c} \begin{array}{c} \end{array} \end{array} \begin{array}{c} \begin{array}{c} \end{array} \end{$ ON5RMGA00

**Contact Dell** Entre em contato com a Dell **Dell.com/contactdell**

**Regulatory and safety** Normatização e segurança **Dell.com/regulatory\_compliance**

**Regulatory model** Modelo normativo **W14B**

**Regulatory type** Tipo normativo **W14B002**

**Computer model**

Modelo do computador **OptiPlex 5250 All-in-One**

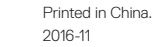

© 2016 Dell Inc. © 2016 Microsoft Corporation. © 2016 Canonical Ltd.

#### **3 Remove the Torx screw from the cable cover (optional)**

Remova o parafuso torx da cobertura do cabo (opcional)

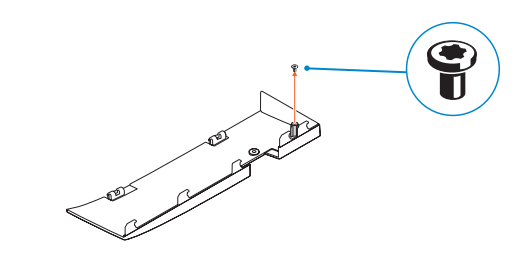

### **4 Install the cable cover (optional)**

Instale a cobertura do cabo (opcional)

**Features**

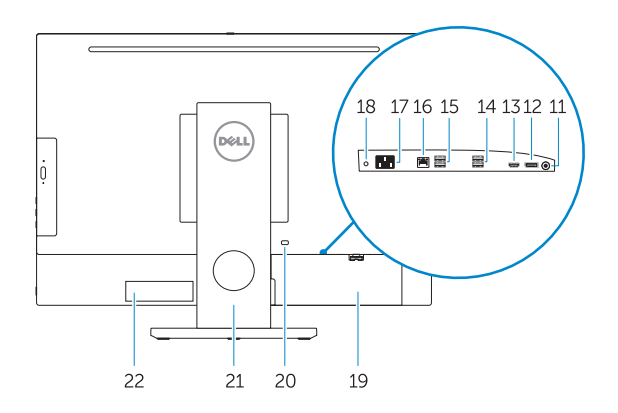

- Recursos **1.** Microphone
	- **2.** Camera (optional)
	- **3.** Camera privacy latch (optional)
	- **4.** Camera status light (optional)
	- **5.** Microphone
	- **6.** Optical drive (optional)
	- **7.** On Screen Display (OSD) buttons
	- **8.** Hard drive status light
	- **9.** Power status light
	- **10.** Power button/Power light
	- **11.** Audio port
	- **12.** DisplayPort
	- **13.** HDMI out port
	- **14.** USB 3.0 ports
	- **15.** USB 2.0 ports
- **16.** Network port **17.** Power connector port **18.** Power diagnostic light **19.** Cable cover **20.** Security cable slot **21.** Stand **22.** Service tag label **23.** Headset connector **24.** USB 3.0 port **25.** USB 3.0 port with PowerShare
- **26.** Media card reader
- 

**1.** Microfone **2.** Câmera (opcional)

**3.** Trava de privacidade da câmera

(opcional) **4.** Luz de status da câmera (opcional)

**NOTE:** If you are connecting to a secured wireless network, enter the password for the wireless network access when prompted.

- **5.** Microfone
- **6.** Unidade óptica (opcional)
- **7.** Botões On Screen Display (OSD)

*A* NOTA: quando se conectar a uma rede sem fio segura, insira a senha para o acesso à rede sem fio quando solicitado.

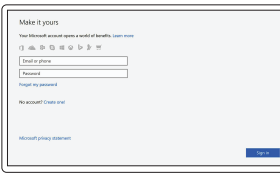

- **8.** Luz de status do disco rígido
- **9.** Luz de status da energia
- **10.** Botão/luz de alimentação
- **11.** Porta de áudio
- **12.** DisplayPort
- **13.** Porta de saída HDMI
- **14.** portas USB 3.0
- **15.** portas USB 2.0
- **16.** Porta de rede
- **17.** Porta do conector de alimentação
- **18.** Luz de diagnóstico de energia
- **19.** Cobertura do cabo
- **20.** Encaixe do cabo de segurança
- **21.** Suporte
- **22.** Rótulo da etiqueta de serviço
- **23.** Conector do fone de ouvido
- **24.** Porta USB 3.0
- **25.** Porta USB 3.0 com PowerShare
- **26.** Leitor de cartão de mídia

### **7 Finish Windows 10 setup**

Concluir a configuração do Windows 10

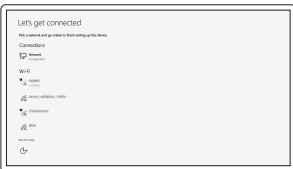

**Connect to your network** Conectar-se à rede

#### **Sign in to your Microsoft account or create a local account**

Conectar-se à sua conta da Microsoft ou criar uma conta local

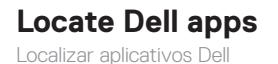

#### **SupportAssist Check and update your computer**

Verificação e atualização do computador

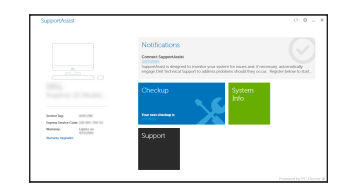

 $12345$  $-26$  $6 -23$ DOLL.

ككوا